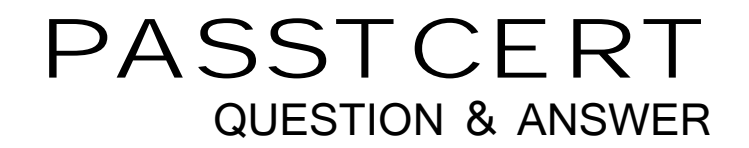

# **Higher Quality Better Service!**

We offer free update service for one year HTTP://WWW.PASSTCERT.COM

# **Exam** : **070-544(VB)**

# Title : TS: Ms Virtual Earth 6.0, Application Development

# **Version** : DEMO

1. Your Microsoft MapPoint Web Service (MWS) User Id is 124566, and your MWS password is P@ssw0rd.

You need to use MWS to create an application.

Which code segment should you use?

A. Dim appCredential As New System.Net.NetworkCredential("124566", "P@ssw0rd")

B. Dim appCredential = New System.Security.Principal.NTAccount("124566", "P@ssw0rd")

- C. Dim appCredential As New System.Security.Principal.GenericIdentity("124566", "P@ssw0rd")
- D. Dim appCredential As New System.EnterpriseServices.SecurityIdentity("124566", "P@ssw0rd")

# **Answer:** A

2. You are integrating third-party data into a Virtual Earth 6.0 application. The data that is retrieved from the third party is stored in an array named Results. The Results array is stored inside a Web handler. The data is stored in the following format.

Results(0).Add("name", "Mike Pizzaria")

Results(0).Add("address", "123 Main St., New York, NY")

Results(0).Add("latitude", "40.123")

Results(0).Add("longitude". "-70.456")

Results(0).Add("thumbnail", "http://www.site.com/st3465.jpg")

 $\cdots$ 

# Return Results

The Web handler uses the GeoRSSFeed class to accept items of type GeoRSSItem. The class contains the ToString() method that writes the GeoRSS feed to a string.

The Web handler GeoRSS integration is defined by the following code segment. (Line numbers are included for reference only.)

01 Dim feed As New GeoRSSFeed()

02 Dim curItem As GeoRSSItem

03 For i As Integer = 0 To Results.Count - 1

04 curItem = New GeoRSSItem()

 $05...$ 

06 feed.Add(curItem)

07 Next

08 // Write feed to HTTP Response

09 context. Write(feed. ToString());

The Web handler uses the GeoRSSItem class that contains the following code segment. (Line numbers are included for reference only.)

10 Public Class GeoRSSItem

11 Public elements As Dictionary (Of String, String)

12 Public Sub New()

13 elements = New Dictionary(Of String, String)()

14 End Sub

15 Public Sub Add(ByVal pName As String,

ByVal pValue As String)

16 elements.Add(pName, pValue)

17 End Sub

- 18 Public Overloads Overrides Function ToString() As String
- 19 Dim returnValue As New StringBuilder()
- 20 For Each key As String In elements. Keys
- 21 returnValue.AppendFormat("" & Chr(9) & "" &
- Chr(9) & "<{0}>{1}</{0}>" & Chr(10) & "".
- key, elements(key))
- 22 Next
- 23 Return returnValue. ToString()
- 24 End Function
- 25 End Class
- You need to encode the data inside the Results array into the GeoRSS format.
- Which code segment should you insert at line 05?
- A. Dim objEnumerator As IEnumerator
	- Dim Keys As Collections.Generic.Dictionary(Of String, \_ String).KeyCollection = Results(i).Keys()
	- Dim curKey As String
	- objEnumerator = Keys.GetEnumerator()
	- Do While objEnumerator.MoveNext
	- curKey = objEnumerator.Current
	- curItem.Add(curKey, Results(i)(curKey))
	- Loop
- B. curItem.Add("title", Results(i)("name")) curItem.Add("description", Results(i)("address")) curItem.Add("latitude", Results(i)("latitude")) curItem.Add("longitude", Results(i)("longitude")) curItem.Add("icon", Results(i)("thumbnail"))
- C. curItem.Add("title", Results(i)("name"))

curItem.Add("description", String.Format("{0}|{1}", \_ Results(i)("address"), Results(i)("thumbnail"))) curItem.Add("latitude", Results(i)("latitude")) curItem.Add("longitude", Results(i)("longitude")) D. curItem.Add("name", Results(i)("name")) curItem.Add("address", string.Format("{0}|{1}", \_ Results(i)("address"), Results(i)("thumbnail")) curItem.Add("latitude", Results(i)("latitude")) curItem.Add("longitude", Results(i)("longitude"))

#### **Answer:** C

3. You are creating a Virtual Earth 6.0 application that retrieves locations from a Microsoft SQL Server 2005 database.

A stored procedure will be used to retrieve only locations that lie within the currently displayed map area.

You need to define the boundary within which the locations displayed on the map must lie.

How should you define the boundary?

A. points represented by the bottom-right and top-left pixel coordinates

B. points represented by the bottom-right and top-left latitude and longitude coordinates

C. the center point of a circle whose radius is equal to the size of the map based on pixel coordinates

D. the center point of a circle whose radius is equal to the size of the map based on latitude and longitude coordinates

#### **Answer:** B

4. You are updating a Virtual Earth 6.0 store locator. A database table named Stores contains the City and State fields. A Microsoft SQL Server 2005 function named CalculateDistance measures the distance between two points.

The store locator contains a stored procedure named LookupStores that retrieves the names of stores located in a given city and state. The city and state are passed in as parameters to the stored procedure. You need to extend the store locator to support a proximity search within a given radius.

Which two tasks should you perform? (Each correct answer presents part of the solution. Choose two.)

A. Add a Radius field to the Stores table.

B. Add a Distance field to the Stores table.

C. Add Latitude and Longitude fields to the Stores table.

D. Extend the LookupStores stored procedure to use CalculateDistance.

E. Create a new stored procedure that uses CalculateDistance along with the result set from the LookupStores stored procedure.

F. Create a new stored procedure that uses CalculateDistance along with the entire data set from the Stores table. The state of the state of the state of the state of the state of the state of the state of the state of the state of the state of the state of the state of the state of the state of the state of the state of

**Answer:** C AND F

5. You deploy a Virtual Earth 6.0 application that uses Microsoft ASP.NET Asynchronous JavaScript and XML (AJAX) implementation to retrieve data.

The myAjaxCallback function evaluates any AJAX response. The function contains the following code segment. (Line numbers are included for reference only.)

01 function myAjaxCallback (){

```
if (xm1Http.readyState == 4)02.
```
- 03.  $\dddotsc$
- $04$ ţ
- $05$  }

At the time the request was made, the server was overloaded. When the server processed the AJAX request, the server returned an error message.

You need to ensure that the application does not produce a fatal exception due to the error generated from the AJAX response.

Which code segment should you insert at line 03?

A. If(xmlHttp.status  $== 200$ ){

eval(xmlHttp.responseText);

}

else{

```
// Update user with status here.
```
}

B. try{

eval(xmlHttp.responseText);

}

catch(error){

// Update user with status here.

}

# C. try{

eval(xmlHttp.responseText);

```
}
```
catch(error){

eval(xmlHttp.responseXML);

```
}
```

```
D. try{
```
eval(xmlHttp.responseText);

# }

```
catch(error){
```

```
if(xmlHttp.status == 200){ 
eval(xmlHttp.responseText); 
} 
}
```
### **Answer:** A

6. You are writing a code segment for a Virtual Earth 6.0 application. The code segment returns data for multiple locations to a client-side JavaScript function that makes the initial request.

The returned data contains the following properties for each location:

<u>ID and the contract of the contract of the contract of the contract of the contract of the contract of the con</u>

Latitude **Exercise Construction Construction Construction** Construction Construction Construction Construction Construction Construction Construction Construction Construction Construction Construction Construction Constru

Longitude

Address

You need to format all locations and their properties in JavaScript Object Notation (JSON) format.

```
Which code segment should you use?
```

```
A. var results = new Array();
```

```
results[0] = 123;
```

```
results[1] = 40.0;
```

```
results[2] = -74.0;
```

```
results[3] = " 123 Main St .";
```

```
B. var results = new Array();
```

```
results[0] = new Array();
```

```
results[0][0] = 123;
```

```
results[0][1] = 40.0;
```

```
results[0][2] = -74.0;
```

```
results[0][3]= " 123 Main St .";
```

```
C. var results = \{
```
ID: 123,

Latitude: 40.0,

Longitude: -74.0,

Address: " 123 Main St ."

```
};
```

```
D. var results = \{
```
0:{

ID: 123,

```
Latitude: 40.0,
```
Longitude: -74.0,

```
Address: " 123 Main St "
```
}

};

```
Answer: D
```
7. You are creating a Virtual Earth 6.0 application. The application will use data that is stored in the Microsoft MapCruncher output format.

The MapCruncher output is defined in the following manner:

var tileSrc =<http://dev.live.com/virtualearth/sdk/layers/layer1>

You need to ensure that the application displays the data as a new layer on the Virtual Earth map.

Which code segment should you use?

A. var tileSourceSpec = new VETileSourceSpecification("layer1/%4.png", tileSrc);

map.AddTileLayer(tileSourceSpec, true);

- B. var tileSourceSpec = new VETileSourceSpecification("layer1", tileSrc + /%4); map.AddTileLayer(tileSourceSpec, true);
- C. var tileSourceSpec = new VETileSourceSpecification("layer1", tileSrc + "/%4.png"); map.AddTileLayer(tileSourceSpec, true);
- D. var tileSourceSpec = new VETileSourceSpecification("layer1", tileSrc + /%1.png); map.AddTileLayer(tileSourceSpec, true);

#### **Answer:** C

8. You are creating a custom tile set by using Microsoft MapCruncher.

The tile set must overlay a weather map image in a Virtual Earth 6.0 application by using MapCruncher.

You need to perform two tasks before using MapCruncher to create the custom tile set.

Which two tasks should you perform? (Each correct answer presents part of the solution. Choose two.)

A. Split the weather map image into tiles.

B. Obtain the latitude and longitude coordinates for the corners of the weather map image.

C. Apply the proper alpha filter to the weather map image to display any transparent portions on the Virtual Earth map.

D. Obtain low resolution weather map images for low zoom levels and high resolution weather map images for high zoom levels.

**Answer:** B AND C

9. You are managing Microsoft MapPoint Web Service (MWS) data in an application by using the Customer Services site. The application uses the DS\_ONE data source stored on the Customer Services site. The contract of the contract of the contract of the contract of the contract of the contract of the contract of the contract of the contract of the contract of the contract of the contract of the contract of the cont

The application displays several records in the wrong locations on the map.

You need to display these records correctly on the map.

What should you do?

A. View the data source geocoding results. Filter on match code. Manually edit all the resulting locations through the Customer Services site.

B. Download the data source. Remove the latitude and longitude data. Re-upload the corrected data to the Customer Services site.

C. Download the data source. Update all the locations by using a Find or FindAddress call. Re-upload the corrected data to the Customer Services site.

D. Download the data source. Update each bad geocode by using a Find or FindAddress call. Re-upload the corrected data to the Customer Services site.

### **Answer:** A

10. A Virtual Earth 6.0 application loads locations from a local Microsoft SQL Server 2005 database. You update locations in the database manually.

You plan to automate the manual process.

You need to ensure that the automation process updates the maximum number of locations in the least amount of time.

What should you do?

A. Call the Find method for each location by using Microsoft MapPoint Web Service.

B. Call the FindAddress method for each location by using Microsoft MapPoint Web Service.

C. Push all locations to Customer Data Services by using the UploadSpecification class, and retrieve the results.

D. Push all locations to Customer Data Services by using the BatchGeocodeSpecification class, and retrieve the results.

# **Answer:** D